# Making Your Maps Work For You

You've got some geographic data so now what?

Minnesota GIS/LIS Consortium Educators Day October 8<sup>th</sup>, 2020

Kyle Tredinnick – University of Nebraska Omaha/Omaha Public Schools/Geopolaris Education

### Abstract

Your students have developed a plan, collected data, and completed some basic analysis. What's next? Join this session to learn some tips, tricks, and ideas to visualize and present geographic data. Get your students to start thinking about how they can get geographic data working to answer questions and start purposing solutions.

### Session Objectives

- Give participants how an idea of how they can get students to communicate geographic ideas using geospatial technologies
	- Demonstrate how to do table joins to create new layers of Data in ArcGIS
	- Demonstrate how ArcGIS Dashboards can be used to create dynamic displays of geographic information in a interactive manner
- Demystify geospatial data visualization processes to encourage participants to incorporate them into their own classrooms

## Taking Data and Making it Work

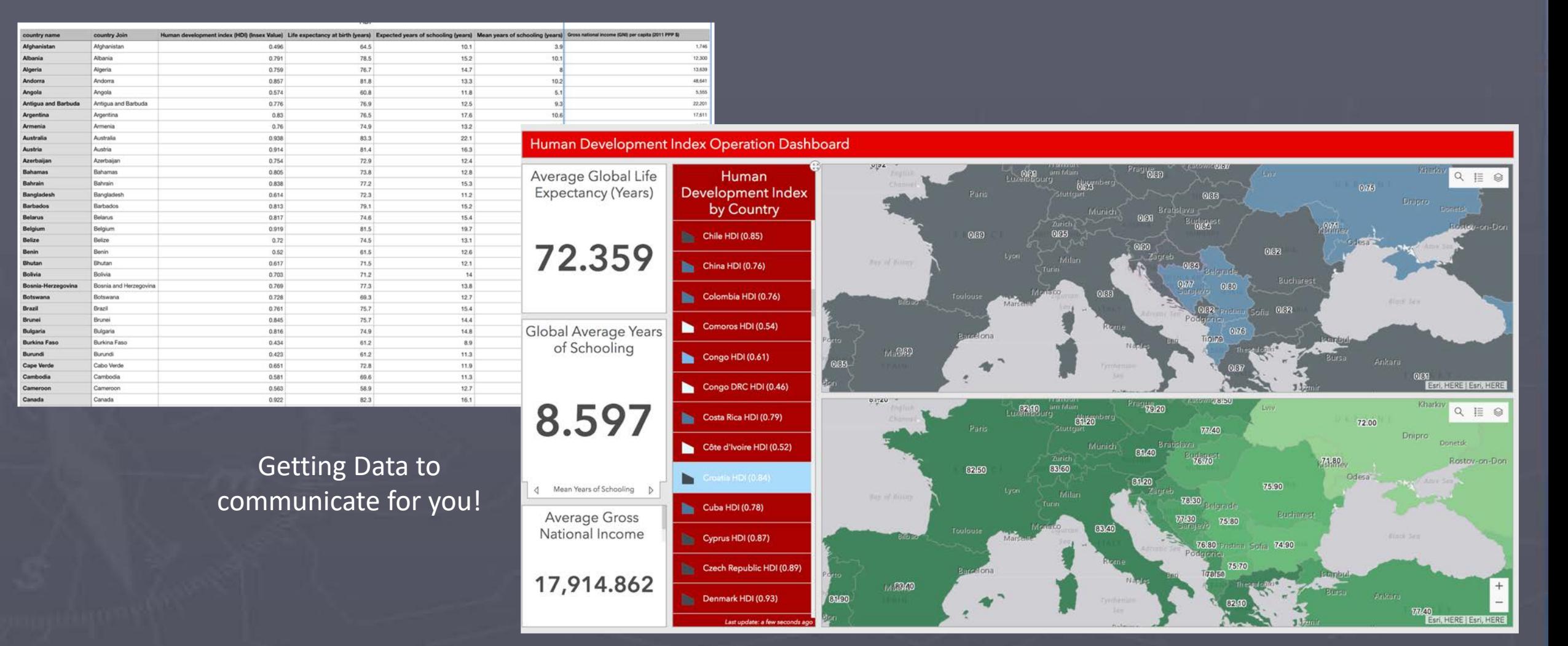

# Demonstration 1: How to do a Location Join with a Table of Data

#### **Instructions**

- In my content select that you would like to add from your computer
	- Select the file and add (fill out any needed information in the pop-up menu)
- Open the layer in a map
- Add the layer *World Countries (Generalized)* from the ArcGIS Library
- In the analysis menu choose *Join Features* from the *Summarize Data* Drop-down list.
- In the types of Join specify the fields to join that will match up between layers
- Make sure you specify a descriptive name to the new layer which you will be creating by completing the join

#### **Important Pieces to Consider**

- Naming conventions need to match up between source and target layer
- Make sure you uncheck the box that restricts analysis to visible area.
- When adding the layer to your contents ensure you have appropriate scale

### Esri's ArcGIS Operations Dashboard

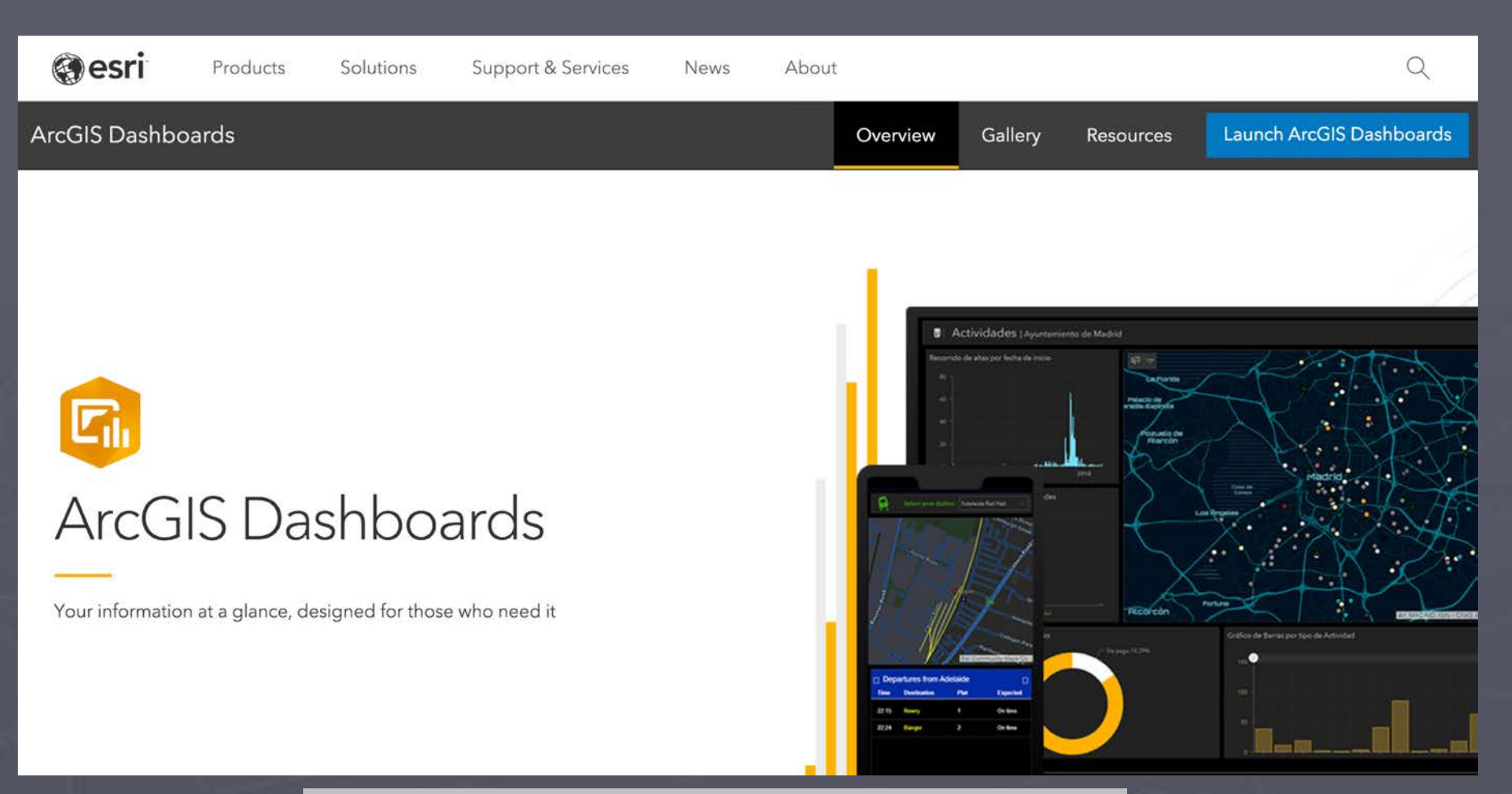

[https://www.esri.com/en-us/arcgis/products/arcgis](https://www.esri.com/en-us/arcgis/products/arcgis-dashboards/overview)dashboards/overview

# Demonstration 2: Building an ArcGIS Operations Dashboard

- [https://www.esri.com/en-us/arcgis/products/arcgis](https://www.esri.com/en-us/arcgis/products/arcgis-dashboards/overview)dashboards/overview
- Login Using your normal Esri credentials
- The type of dashboard you can create depends on the data you have available
	- Dashboards rely on metadata and pre-made layers
- As with storymaps the core content of your dashboard should be a map

## Using ArcGIS to communicate real-time data

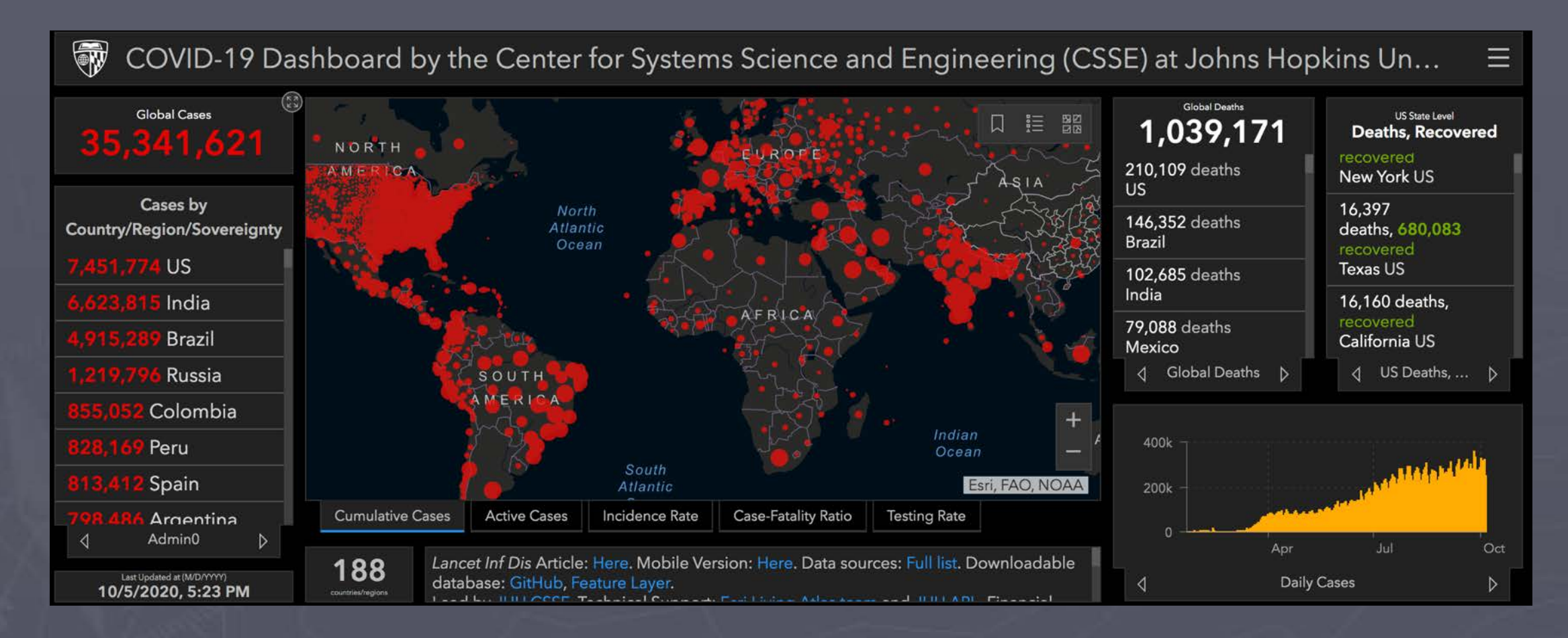

https://coronavirus.jhu.edu/map.html

# Suggestions for Using Operations Dashboards

- Incorporate dashboards into a story board in which students collect their own data
	- Dashboards can be a great way to get students analyzing relationships and determining action pieces
- Can be used in one off activities to examine topics where there is available data (ie. demographics, agriculture, industry, etc..)
	- Consider using the CIA World Factbook or Population Reference Bureau to have students compile data
- Dashboards should always be seen as a way to communicate multiple levels of authentic data in interactive ways
- Consider scale at what level can you examine a topic<br>and is there data available or do students need to collect data?

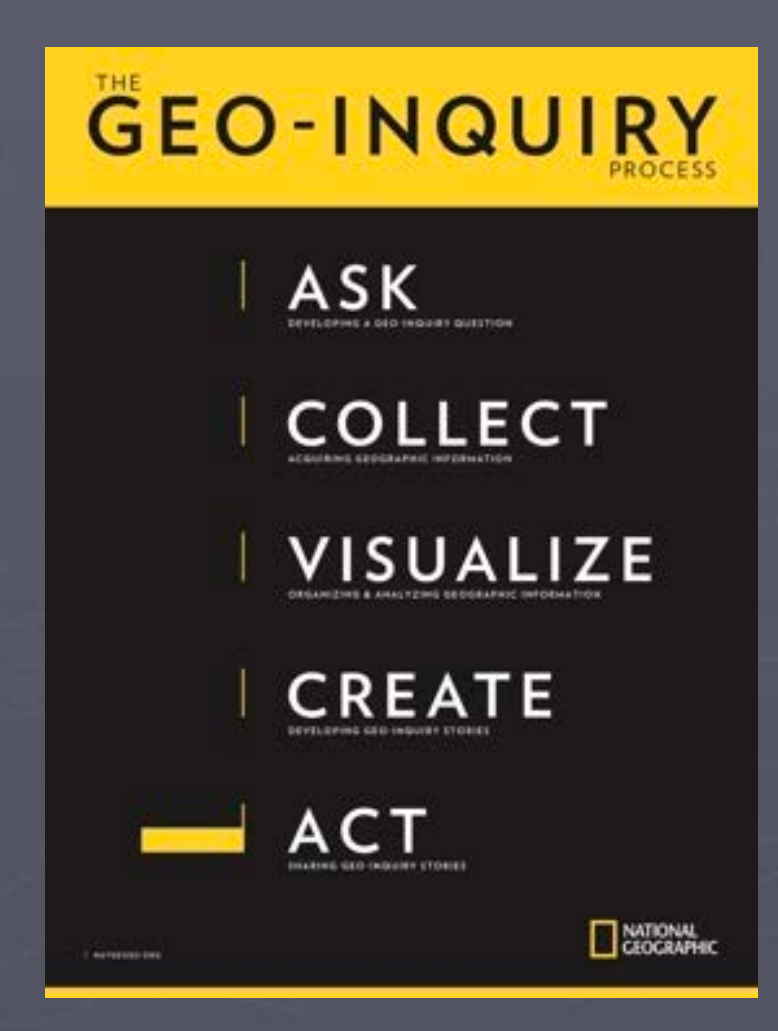

# Questions? Comments? Concerns? Compliments? Cries of Outrage?

• [Ktredinnick@geopolarised.com](mailto:Ktredinnick@geopolarised.com)

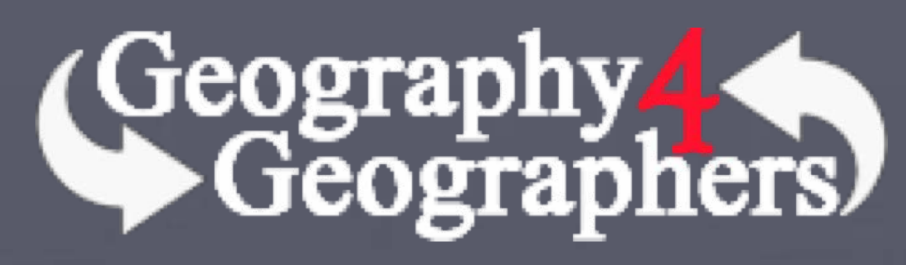

Further Suggestions:

- Teaching with Storyboards and Dashboards [ow.ly/W8o150BMyJr](https://t.co/wAMAP4PCRp?amp=1)
- Connect with a Geomentor
- Sign up for the National Geographic Geoinquiry PD
	- <https://www.nationalgeographic.org/education/professional-development/>
- Play around with the software and see what you can come up with!